# **BAB III METODE DAN DESAIN PENELITIAN**

#### **3.1 Objek Penelitian**

Objek penelitian ini dilihat dari variabel-variabel yang diteliti. Penelitian ini terdiri atas dua variabel yaitu Iklim Kelas dan Motivasi Belajar. Iklim kelas merupakan variabel bebas (*independent variabel*/X) dan motivasi belajar (*dependent variabel*/Y). Penelitian dilakukan di SMK Negeri 3 Cimahi yang beralamat di Jalan Sukarasa No. 136 Citeureup, Citeureup, Kec. Cimahi Utara, Kota Cimahi, Jawa Barat.

Penelitian ini bertujuan untuk menguji pengaruh iklim kelas terhadap motivasi belajar siswa kelas X Jurusan Otomatisasi Tata Kelola Perkantoran SMKN 3 Cimahi. Adapun responden dalam penelitian ini adalah siswa kelas X OTKP di SMK Negeri 3 Cimahi.

## **3.2 Metode Penelitian**

Arikunto (2013, hlm. 136) mengemukakan bahwa "Metode penelitian adalah cara yang digunakan oleh peneliti dalam mengumpulkan data penelitiannya".

Dalam penelitian ini peneliti menggunakan metode survei eksplanasi (*Explanatory Survey Method*) sebagai acuannya. Menurut Singarimbun & Efendi (1995, hlm. 5), metode *explanatory survey* merupakan metode untuk menjelaskan hubungan kausal antara dua variabel maupun lebih melalui pengujian hipotesis. Metode ini dapat digunakan pada populasi besar maupun kecil dengan data yang diperoleh dari sampel suatu populasi.

Berdasarkan hal di atas, peneliti bermaksud untuk menggunakan metode survei eksplanasi (*Explanatory Survey Method*) tersebut guna untuk memperoleh gambaran mengenai dua variabel penelitian yaitu variabel iklim kelas dan variabel motivasi belajar siswa kelas X jurusan Otomatisasi Tata Kelola Perkantoran SMK Negeri 3 Cimahi.

33

## **3.3 Desain Penelitian**

#### **3.3.1 Operasional Variabel Penelitian**

Variabel merupakan karakteristik yang akan diobservasi dari satuan pengamatan. Adapun karakteristik tersebut mempunyai satuan pengamatan yang keadaannya berbeda-beda, bervariasi atau memiliki variasi nilai (Abdurahman et al., 2017, hlm. 33). Sedangkan operasional variabel menurut Sugiyono (2014, dalam Sugiarto, 2016, hlm. 38) adalah sekumpulan arahan lengkap mengenai apa saja yang harus diamati dan diukur dari suatu variabel atau konsep dalam rangka menguji kesempurnaan, dimana variabel tersebut dapat ditemukan dalam item-item yang disajikan dalam instrumen penelitian.

#### **1. Iklim Kelas (X)**

Menurut Sari, Rusmin, & Deskoni (2018, hlm. 82) , iklim kelas merupakan interaksi dari faktor fisik, materi, dan sosial di dalam kelas. Sari, Rusmin, & Deskoni (2018, hlm. 84) juga mengemukakan indikator iklim kelas yang meliputi:

- a) Suasana pembelajaran di kelas
- b) Hubungan antar warga kelas
- c) Aktifitas belajar mengajar
- d) Kondisi fisik, kerapian dan kebersihan ruang kelas
- e) Kedisiplinan Peserta didik di dalam kelas

# **Tabel 3. 1 Operasional Variabel Iklim Kelas**

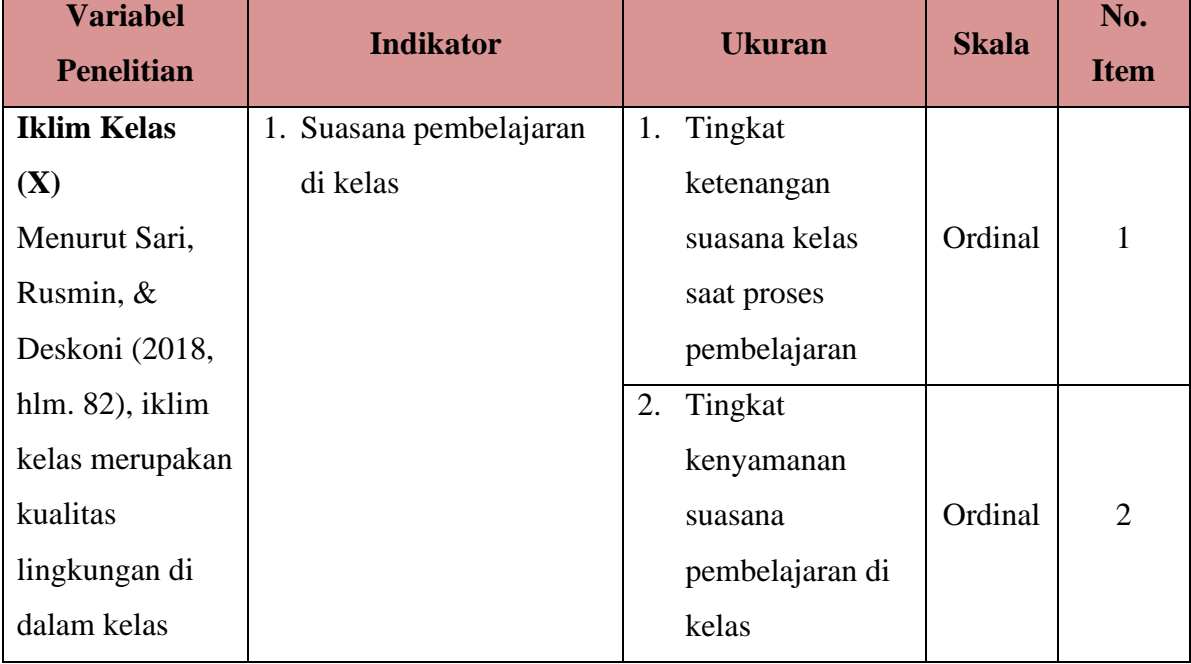

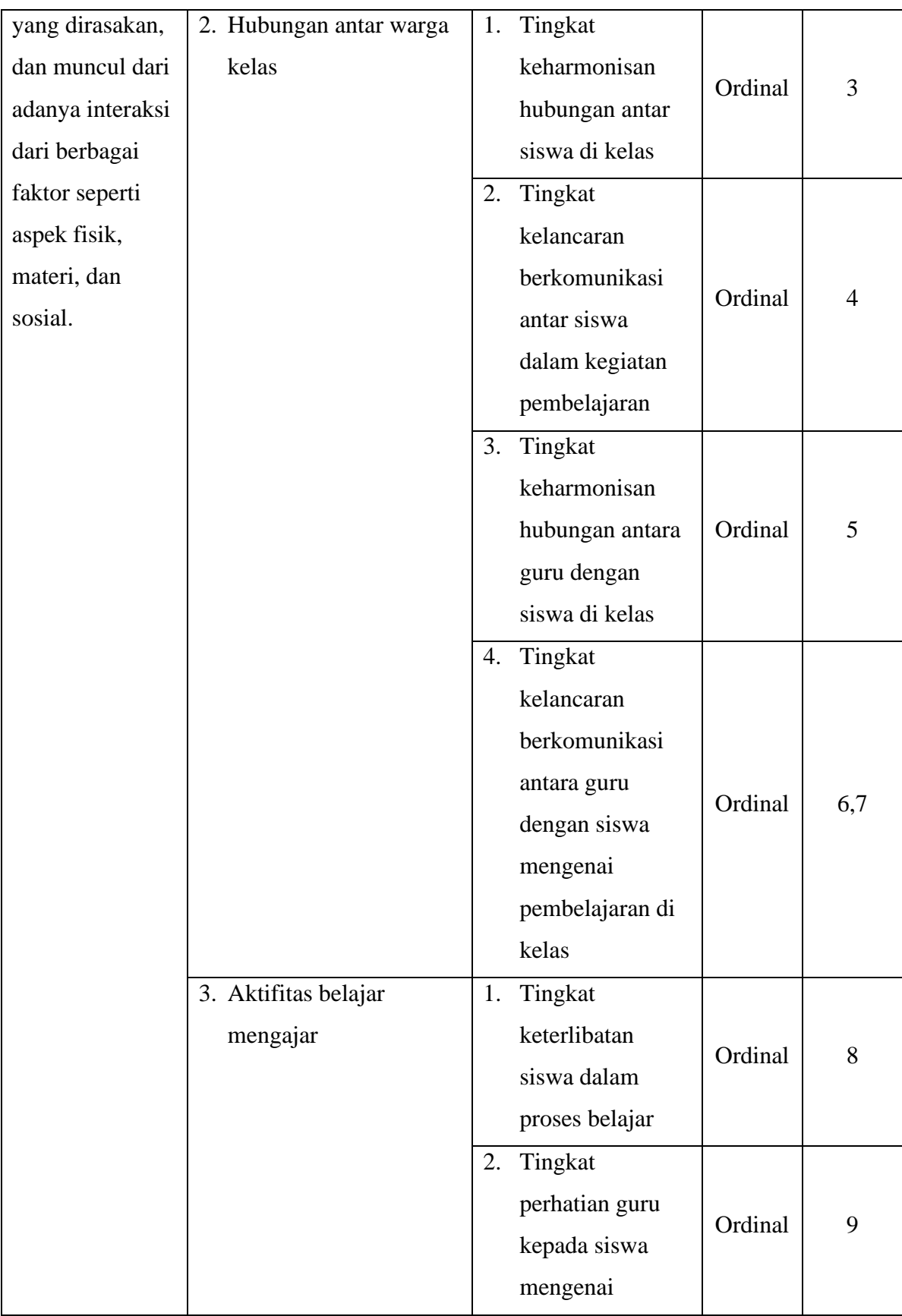

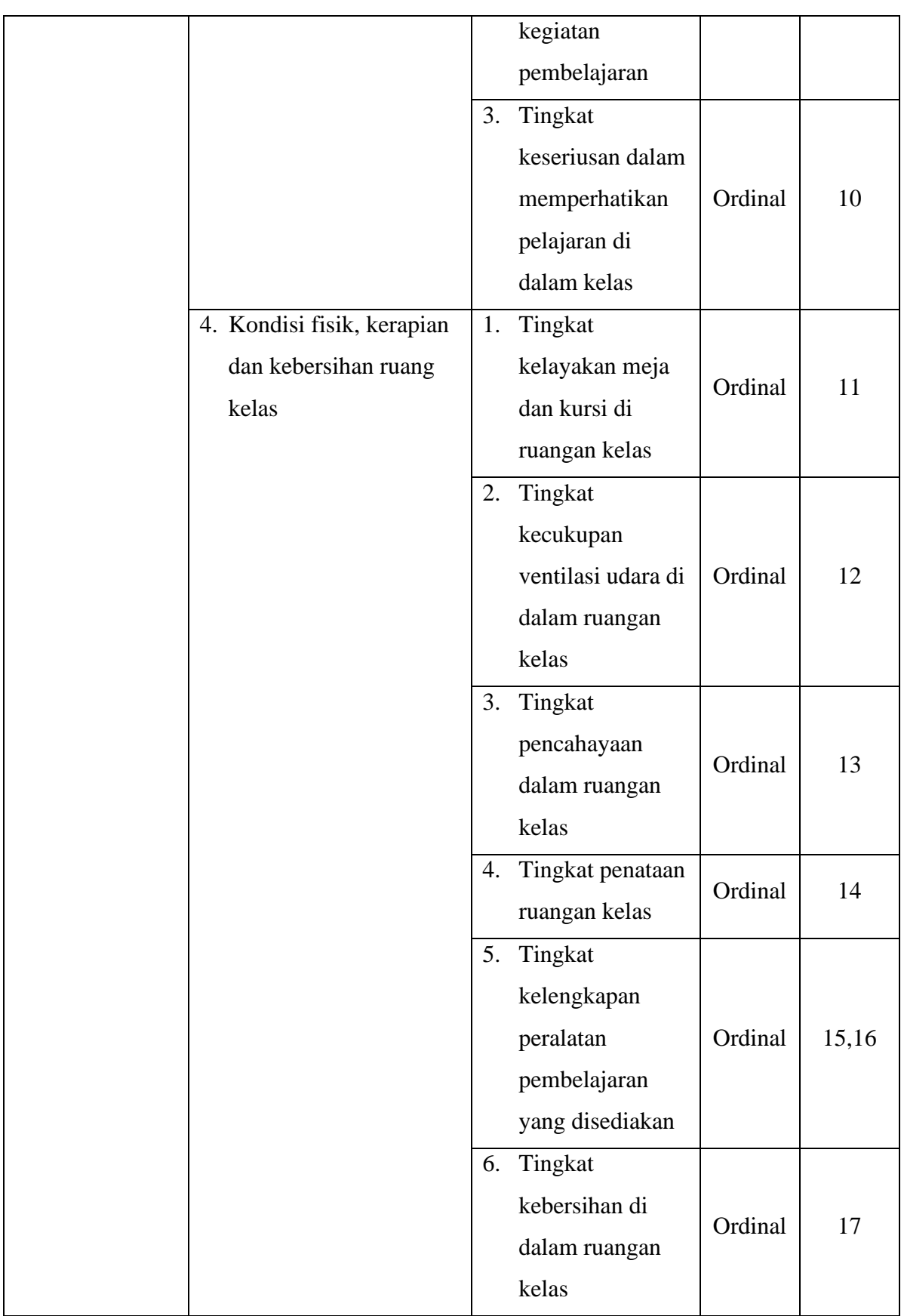

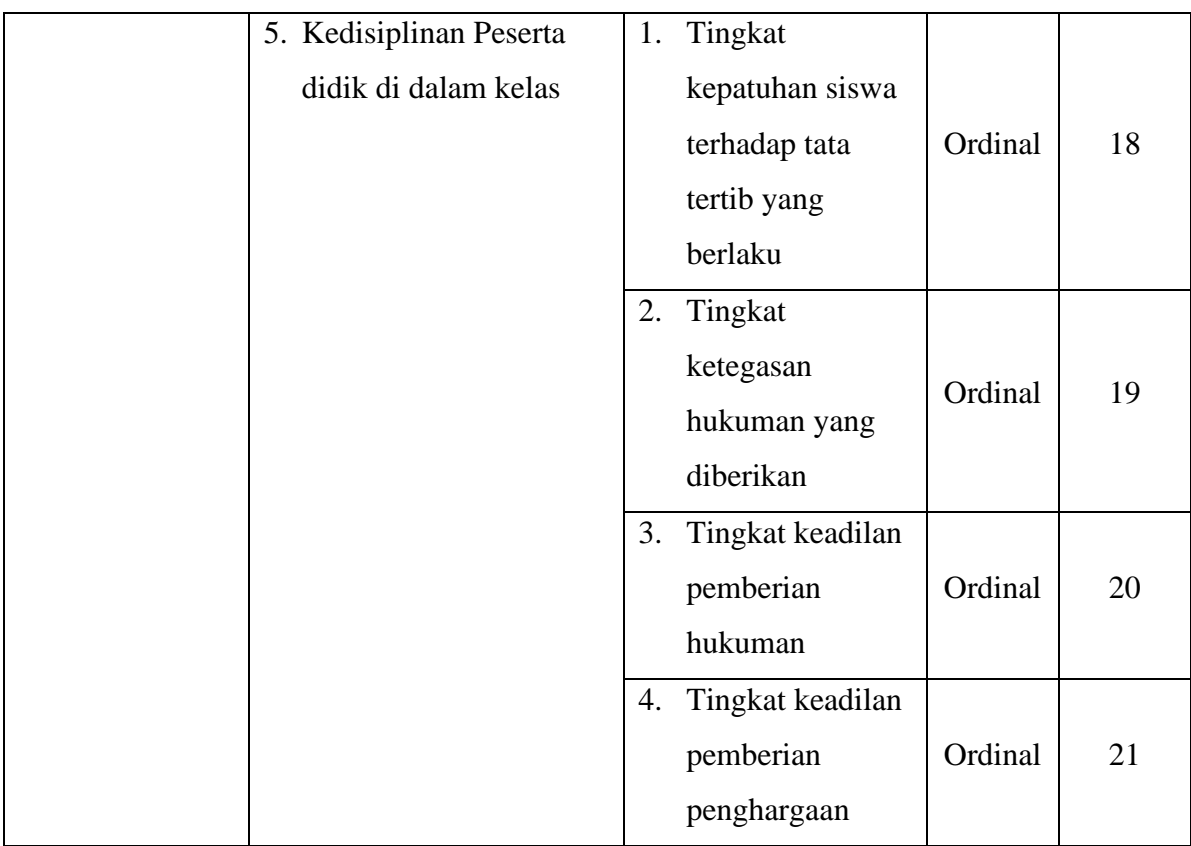

# **2. Motivasi Belajar (Y)**

Motivasi belajar merupakan daya pendorong dan kesiapsediaan yang berasal dari dalam maupun luar diri seseorang, baik secara sadar maupun tidak, yang membuat dirinya tergerak untuk mencapai tujuan belajar (Syamsuddin, 2003, hlm. 37).

Adapun indikator dari motivasi belajar menurut Syamsuddin (2003, hlm. 40) dapat diklasifikasikan sebagai berikut:

- a) Durasi kegiatan belajar
- b) Frekuensi kegiatan
- c) Persistensi pada tujuan kegiatan
- d) Ketabahan, keuletan, dan kemampuannya
- e) Devosi (pengabdian) dan pengorbanan
- f) Aspirasi yang hendak dicapai dengan kegiatan
- g) Kualifikasi prestasi
- h) Arah sikap terhadap sasaran kegiatan

| <b>Variabel</b><br><b>Penelitian</b> | <b>Indikator</b>           |    | <b>Ukuran</b>     | <b>Skala</b> | N <sub>o</sub><br><b>Item</b> |
|--------------------------------------|----------------------------|----|-------------------|--------------|-------------------------------|
| <b>Motivasi</b>                      | 1. Durasi belajar          | 1. | Tingkat           |              |                               |
| Belajar $(Y)$                        | (Penggunaan waktu untuk    |    | kemampuan         |              |                               |
| Menurut                              | belajar)                   |    | mengikuti proses  |              |                               |
| Syamsuddin                           |                            |    | pembelajaran      | Ordinal      | 1                             |
| (2003, hlm. 37)                      |                            |    | secara            |              |                               |
| motivasi belajar                     |                            |    | menyeluruh        |              |                               |
| merupakan                            |                            | 2. | Tingkat           |              |                               |
| sebuah<br>daya                       |                            |    | efektivitas waktu | Ordinal      | $\overline{2}$                |
| pendorong<br>dan                     |                            |    | belajar           |              |                               |
| kesiapsediaan                        | 2. Frekuensi kegiatan      | 1. | Tingkat           |              |                               |
| dalam<br>dari                        | (seberapa sering belajar   |    | keikutsertaan     |              |                               |
| maupun luar diri                     | dilakukan dalam periode    |    | dalam             | Ordinal      | 3                             |
| seseorang, baik                      | waktu tertentu)            |    | pelaksanaan       |              |                               |
| disadari maupun                      |                            |    | pembelajaran      |              |                               |
| disadari,<br>tidak                   |                            | 2. | Tingkat           |              |                               |
| membuat<br>yang                      |                            |    | pemanfaatan       | Ordinal      |                               |
| dirinya tergerak                     |                            |    | waktu belajar di  |              | $\overline{4}$                |
| untuk mencapai                       |                            |    | luar jam sekolah  |              |                               |
| tujuan belajar.                      | 3. Persistensi pada tujuan | 1. | Tingkat           |              |                               |
|                                      | kegiatan                   |    | ketepatan waktu   |              |                               |
|                                      |                            |    | dalam             | Ordinal      | 5                             |
|                                      |                            |    | menyelesaikan     |              |                               |
|                                      |                            |    | tugas dalam       |              |                               |
|                                      |                            |    | belajar           |              |                               |
|                                      |                            | 2. | Tingkat           |              |                               |
|                                      |                            |    | ketertarikan      | Ordinal      | 6,7                           |
|                                      |                            |    | dalam             |              |                               |

**Tabel 3. 2 Operasional Variabel Motivasi Belajar**

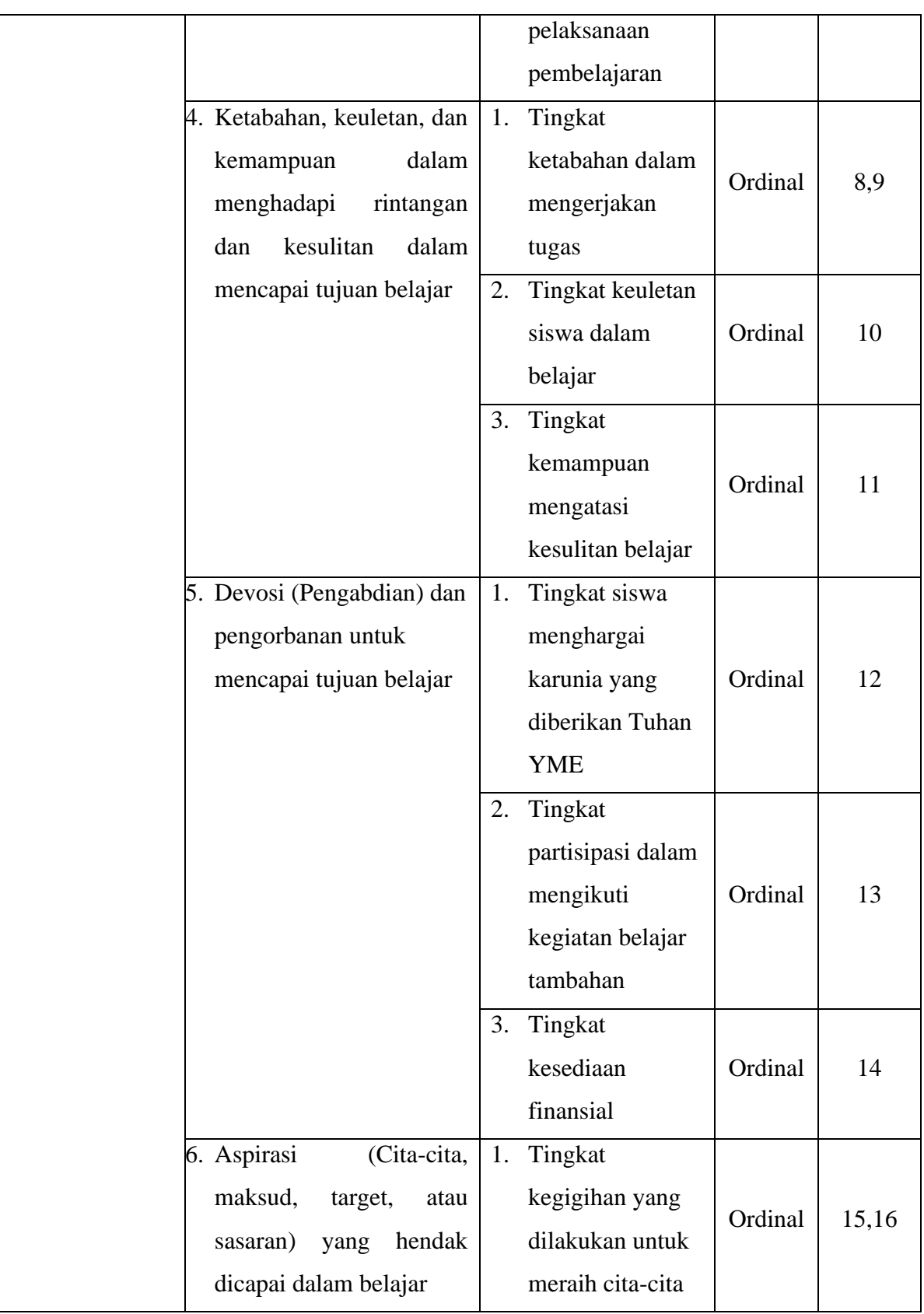

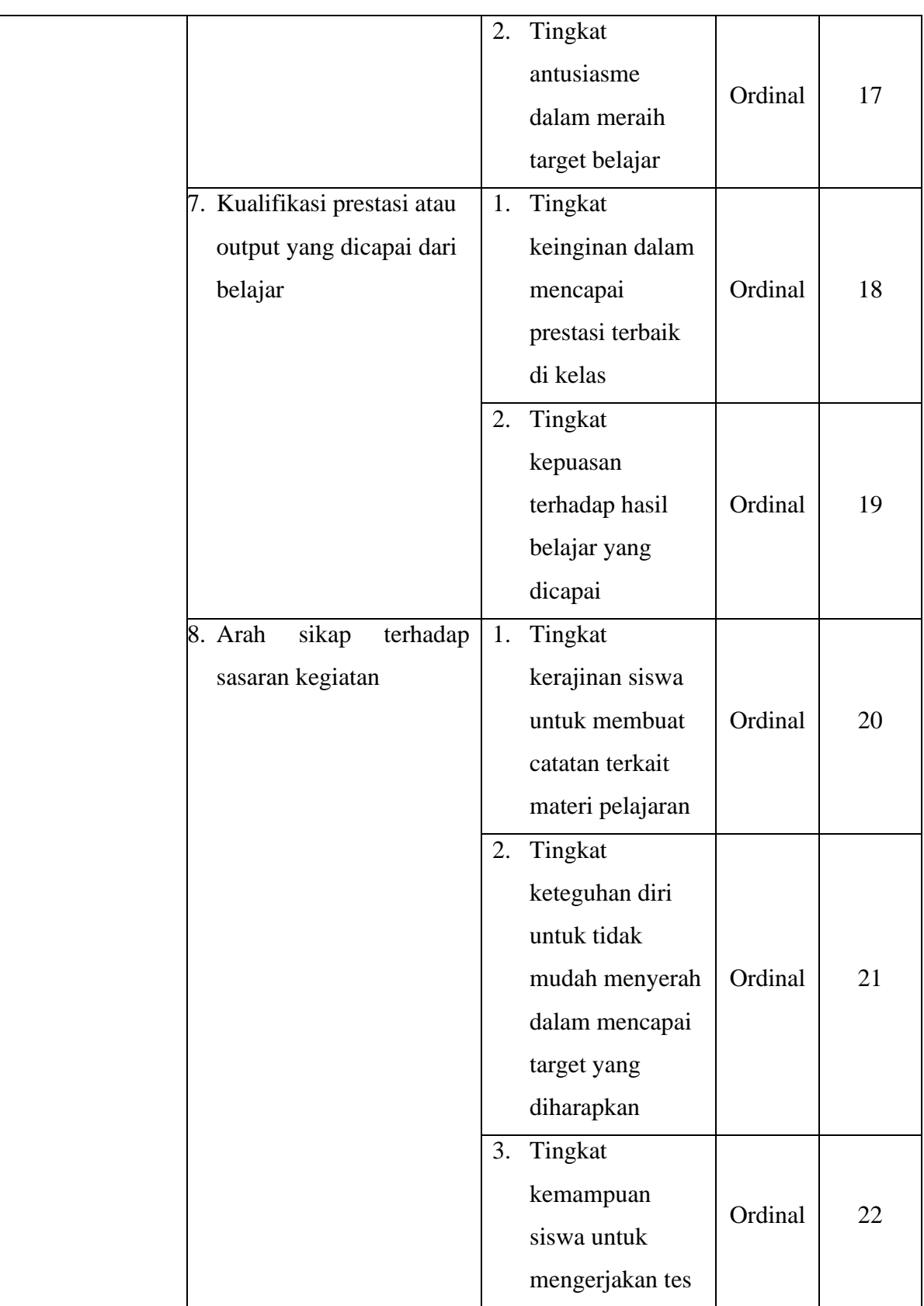

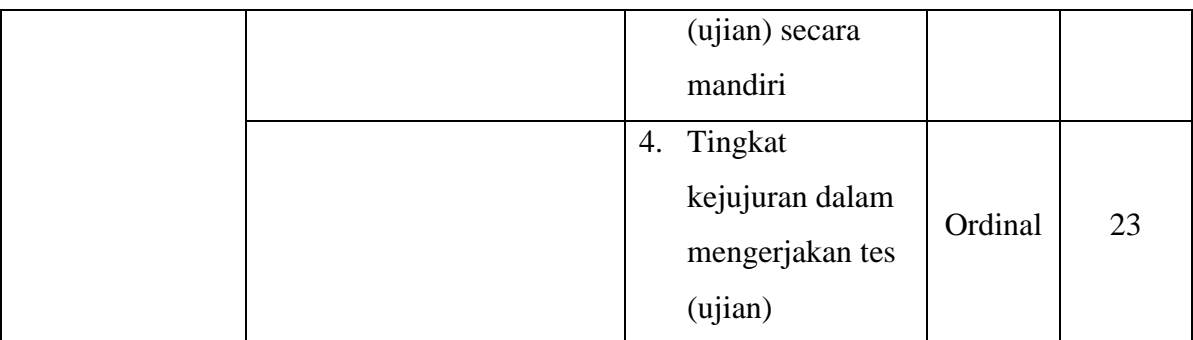

# **3.3.2 Populasi dan Sampel Penelitian**

Populasi adalah keseluruhan subjek yang digunakan dalam sebuah penelitian. Menurut Abdurahman, Muhidin, & Somantri (2017, hlm. 129) populasi merupakan keseluruhan unit atau elemen penelitian maupun unit analisis yang mempunyai karakteristik atau ciri tertentu yang dijadikan sebagai objek penelitian atau menjadi perhatian dalam suatu penelitian atau pengamatan yang akan dijadikan sebagai cakupan generalisasi.

Untuk itu dapat dikatakan bahwa populasi adalah keseluruhan elemen yang ada dalam sebuah penelitian yang akan menjadi wilayah generalisasi serta memiliki karakteristik tertentu. Dalam penelitian ini yang dijadikan populasi adalah siswa kelas X jurusan Otomatisasi Tata Kelola Perkantoran di SMK Negeri 3 Cimahi dengan ukuran populasi sebanyak 107 orang. Adapun rinciannya sebagai berikut.

| No | <b>Kelas</b> | <b>Jumlah siswa</b> |
|----|--------------|---------------------|
|    | X OTKP 1     | 36                  |
| 2  | X OTKP 2     | 36                  |
| 3  | X OTKP 3     | 35                  |
|    | Jumlah       | 107 orang           |

**Tabel 3. 3 Populasi Penelitian**

Sampel merupakan bagian dari jumlah beserta karakteristik yang diambil dari populasi. Sampel yang diambil harus memiliki sifat *representatif* (mewakili) atas populasi tersebut (Sugiyono, 2019, hlm. 127).

Berhubung ukuran populasi lebih dari 100 orang, maka peneliti menggunakan sampel dengan teknik *proportional random sampling* yaitu teknik pengambilan sampel secara acak pada setiap kelas, dimana jumlah unit analisis dari

setiap kelas dibagi secara proporsional sesuai dengan ukuran populasi (Arikunto, 2007, hlm. 98).

Dalam menentukan sampel dari sebuah populasi, maka perlunya melakukan pengukuran yang dapat menunjukkan jumlah responden. Adapun penentuan jumlah unit analisis dapat diperoleh menggunakan metode rumus Yamane atau Slovin sebagai berikut (Sugiyono, 2019, hlm. 137):

$$
n = \frac{N}{1 + N (e)^2}
$$

Keterangan:

n = Jumlah sampel yang diperlukan

 $N =$  Jumlah populasi

e = Tingkat kesalahan sampel (*sampling error*), biasanya 5%

$$
n = \frac{107}{1 + 107 \, x \, (0.05)^2}
$$

 $n = 84.42$ 

Sesudah mengetahui ukuran sampel minimal, selanjutnya adalah menghitung proporsi dari tiap bagian dengan rumus sebagai berikut:

$$
n_i = \frac{N_i}{N}n
$$

Keterangan:

 $n_i = ukuran$  sampel pada stratum ke i

 $N =$ Ukuran populasi

 $n = ukuran$  sampel keseluruhan

 $N_i = Ukuran$  Populasi pada stratum ke i

**Tabel 3. 4 Penyebaran Proporsi Sampel**

| N <sub>0</sub> | <b>Kelas</b> | Jumlah<br>siswa | Perhitungan    | <b>Sampel</b>      |
|----------------|--------------|-----------------|----------------|--------------------|
|                | X OTKP 1     | 36              | 36/107 x 84,42 | $28,40 \approx 29$ |
| $\overline{2}$ | X OTKP 2     | 36              | 36/107 x 84,42 | $28,40 \approx 29$ |
| 3              | X OTKP 3     | 35              | 35/107 x 84,42 | $27,61 \approx 28$ |
|                | Jumlah       | 107             |                | 86                 |

**Sarah Fauziah Puspitasari, 2022**

*PENGARUH IKLIM KELAS TERHADAP MOTIVASI BELAJAR SISWA KELAS X JURUSAN OTOMATISASI TATA KELOLA PERKANTORAN SMKN 3 CIMAHI* **Universitas Pendidikan Indonesia | repository.upi.edu | perpustakaan.upi.edu**

#### **3.3.3 Teknik dan Alat Pengumpulan Data**

Dalam mengumpulkan data, peneliti membutuhkan teknik dan alat pengumpulan data yang sesuai agar data tersebut dapat mudah untuk diolah. Sugiyono (2019, hlm. 296) menyatakan bahwa teknik pengumpulan data adalah langkah yang paling utama dalam penelitian, sebab tujuan utama dari penelitian adalah memperoleh data. Oleh sebab itu, apabila tidak mengetahui teknik pengumpulan data, peneliti tidak akan mendapatkan data yang memenuhi ketentuan yang ditetapkan. Adapun teknik pengumpulan data yang digunakan adalah dengan cara penyebaran kuesioner.

Teknik pengumpulan data kuesioner merupakan teknik pengumpulan data yang dilakukan dengan cara memberikan seperangkat atau sekumpulan pertanyaan maupun pernyataan tertulis kepada responden untuk dijawab (Sugiyono, 2019, hlm. 199). Selain itu, kuesioner merupakan suatu teknik pengumpulan data yang terbilang efisien jika peneliti sudah tahu pasti terkait variabel yang akan diukur dan tahu apa yang diharapkan dari responden. Oleh karena itu, sebagai upaya dalam mengumpulkan data primer, maka penyebaran angket dilakukan kepada responden yaitu 86 orang siswa Kelas X Jurusan Otomatisasi Tata Kelola Perkantoran di SMK Negeri 3 Cimahi yang merupakan sampel penelitian.

Langkah- langkah penyusunan kuesioner yang digunakan dalam penelitian ini adalah sebagai berikut :

- 1. Menyusun kisi- kisi dari kuesioner tersebut.
- 2. Merumuskan item- item pernyataan dan alternatif jawaban.
- 3. Menetapkan skala jawaban kuesioner dengan menggunakan skala lima kategori likert, tiap alternatif jawaban diberi skor dari rentang 1- 5.
- 4. Melakukan uji instrumen.

#### **3.3.4 Pengujian Instrumen Penelitian**

Dalam menentukan kualitas penelitian yang memadai, maka terdapat dua hal utama yang dapat mempengaruhinya, diantaranya yaitu kualitas instrumen penelitian dan kualitas pengumpulan data. Khususnya dalam penelitian kuantitatif, kualitas instrumen ini berkaitan dengan validitas dan reliabilitas instrumen penelitian yang tentunya akan menentukan apakah hasil penelitian nantinya dapat dikatakan valid dan reliabel serta didukung dengan penggunaan instrumen secara tepat dalam pengumpulan datanya (Sugiyono, 2019, hlm. 194).

## **3.3.4.1 Uji Validitas**

Validitas (*validity*) adalah suatu pengujian yang dilakukan untuk melihat apakah sebuah instrumen telah mengukur konsep atau konstruk yang seharusnya diukur (Suryadi et al., 2019, hlm. 184). Oleh sebab itu, suatu instrumen pengukuran dapat dikatakan valid jika instrumen tersebut dapat mengukur sesuatu secara tepat sesuai dengan apa yang hendak diukur. Dalam penentuan validitas, dapat digunakan formula tertentu, diantaranya yaitu koefisien korelasi *product moment* dari Karl Pearson sebagai berikut (Abdurahman et al., 2017, hlm. 49-50):

$$
r_{xy} = \frac{N \sum XY - \sum X. \sum Y}{\sqrt{[N \sum X^2 - (\sum X)^2][N \sum Y^2 - (\sum Y)^2]}}
$$

Keterangan:

 $r_{xy}$  = Koefisien korelasi antara Variabel X dan Variabel Y

 $X =$  Skor item instrumen pertama yang diperoleh dari setiap responden

 $Y =$  Skor yang diperoleh dari total seluruh item setiap responden

N = Banyaknya responden

Berikut ini merupakan langkah-langkah yang dilakukan dalam mengukur validitas instrumen penelitian (Abdurahman et al., 2017, hlm. 50-54):

- 1. Menyebarkan instrumen yang akan diuji validitasnya kepada responden yang bukan responden sesungguhnya.
- 2. Mengumpulkan data hasil uji coba instrumen.
- 3. Memeriksa kelengkapan data untuk memastikan lengkap tidaknya lembaran data yang terkumpul. Termasuk di dalamnya memeriksa kelengkapan pengisian item angket.
- 4. Membuat tabel pembantu untuk menempatkan skor-skor pada item yang diperoleh. Dilakukan untuk mempermudah perhitungan atau pengolahan data selanjutnya.
- 5. Memberikan atau menempatkan skor (*scoring*) terhadap item-item yang sudah diisi pada tabel pembantu.
- 6. Menghitung jumlah skor item yang diperoleh oleh masing- masing responden.
- 7. Menghitung nilai koefisien korelasi *product moment* untuk setiap bulir atau item angket dari skor-skor yang diperoleh.
- 8. Menentukan nilai tabel koefisien korelasi pada derajat bebas  $(db) = n 2$ , maka n merupakan jumlah responden yang dilibatkan dalam uji validitas, yaitu 30 orang sehingga diperoleh db =  $30-2 = 28$ , dan  $\alpha = 5\%$  diperoleh nilai tabel koefisien korelasi adalah 0.361.
- 9. Membuat kesimpulan dengan cara membandingkan nilai rhitung dan nilai rtabel, dengan kriteria sebagai berikut:
	- a. Jika nilai rhitung > rtabel, maka item instrumen dinyatakan *valid*.
	- b. Jika nilai rhitung < rtabel, maka item instrumen dinyatakan tidak *valid*.

Teknik uji validitas yang digunakan adalah dengan menggunakan alat bantu hitung statistika SPSS (*Statistik Product and Service Solution*) versi 23.0 dengan langkah sebagai berikut:

- 1. Input data per item dan totalnya dari setiap variabel (Variabel X dan Variabel Y).
- 2. Klik menu *analyze*,*correlate*, dan *bivariate.*
- 3. Pindahkan semua item dan totalnya ke kotak *variables* yang ada di sebelah kanan), lalu centang *pearson*, *two-tailed*, dan *flag significant correlation*.
- 4. Klik OK.

Uji validitas dalam penelitian ini dilakukan kepada 30 responden. Uraian uji validitas adalah sebagai berikut:

| No. Item       | Thitung | T <sub>tabel</sub> | Keterangan         |
|----------------|---------|--------------------|--------------------|
| 1              | 0.648   | 0.349              | Valid              |
| $\overline{2}$ | 0.650   | 0.349              | Valid              |
| 3              | 0.470   | 0.349              | Valid              |
| 4              | 0.589   | 0.349              | Valid              |
| 5              | 0.320   | 0.349              | <b>Tidak Valid</b> |

**Tabel 3. 5 Hasil Uji Validitas Variabel Iklim Kelas**

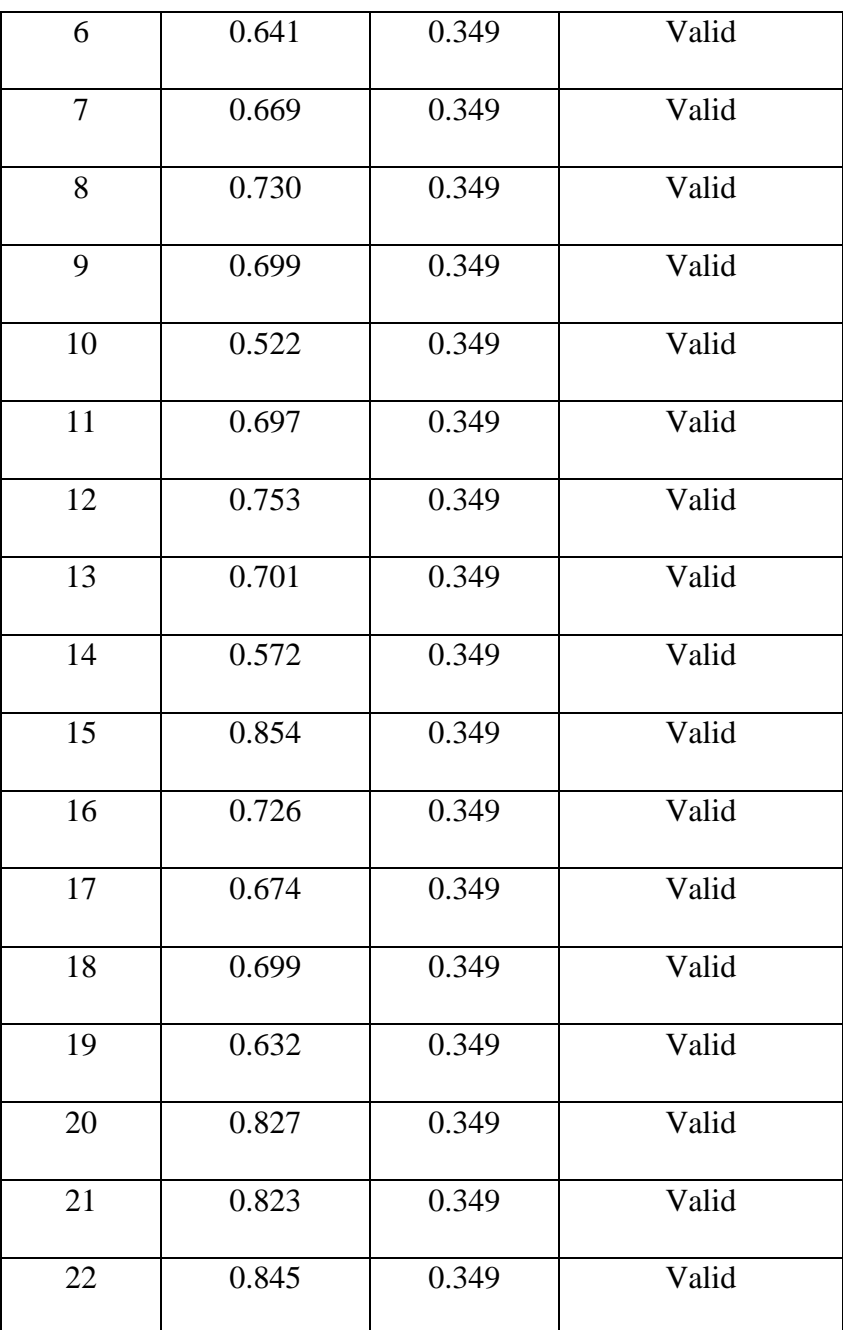

*Sumber: Hasil Pengolahan Data Uji Coba Kuesioner*

Berdasarkan tabel di atas, pengujian instrumen validitas variabel iklim kelas terdapat lima indikator yang diuraikan menjadi 22 item pernyataan. Sebanyak 21 item pernyataan dinyatakan valid dan sebanyak 1 item pernyataan yaitu item no. 5 dinyatakan tidak valid karena nilai rhitung < rtabel, sehingga kuesioner yang digunakan untuk mengumpulkan data variabel iklim kelas adalah sebanyak 21 item pernyataan.

Sedangkan pada variabel motivasi belajar terdapat delapan indikator yang diuraikan menjadi 23 item pernyataan dan hasilnya semua pernyataan dinyatakan valid. Berikut ini adalah hasil pengujian validitas terhadap variabel motivasi belajar:

| No. Item       | Thitung | <b>Ttabel</b> | Keterangan |
|----------------|---------|---------------|------------|
| $\mathbf{1}$   | 0.757   | 0.349         | Valid      |
| $\overline{2}$ | 0.856   | 0.349         | Valid      |
| 3              | 0.569   | 0.349         | Valid      |
| $\overline{4}$ | 0.737   | 0.349         | Valid      |
| 5              | 0.625   | 0.349         | Valid      |
| 6              | 0.674   | 0.349         | Valid      |
| 7              | 0.666   | 0.349         | Valid      |
| 8              | 0.764   | 0.349         | Valid      |
| 9              | 0.697   | 0.349         | Valid      |
| 10             | 0.661   | 0.349         | Valid      |
| 11             | 0.780   | 0.349         | Valid      |
| 12             | 0.470   | 0.349         | Valid      |
| 13             | 0.757   | 0.349         | Valid      |
| 14             | 0.730   | 0.349         | Valid      |
| 15             | 0.620   | 0.349         | Valid      |
| 16             | 0.759   | 0.349         | Valid      |
| 17             | 0.722   | 0.349         | Valid      |

**Tabel 3. 6 Hasil Uji Validitas Variabel Motivasi Belajar**

**Sarah Fauziah Puspitasari, 2022** *PENGARUH IKLIM KELAS TERHADAP MOTIVASI BELAJAR SISWA KELAS X JURUSAN OTOMATISASI TATA KELOLA PERKANTORAN SMKN 3 CIMAHI* **Universitas Pendidikan Indonesia | repository.upi.edu | perpustakaan.upi.edu**

| 18 | 0.684 | 0.349 | Valid |
|----|-------|-------|-------|
| 19 | 0.696 | 0.349 | Valid |
| 20 | 0.773 | 0.349 | Valid |
| 21 | 0.746 | 0.349 | Valid |
| 22 | 0.776 | 0.349 | Valid |
| 23 | 0.733 | 0.349 | Valid |

*Sumber: Hasil Pengolahan Data Uji Coba Kuesioner*

#### **3.3.4.2 Uji Reliabilitas**

Uji reliabilitas bertujuan untuk mengetahui konsistensi dari instrumen sebagai alat ukur agar hasil suatu pengukuran dapat dipercaya. Adapun hasil dari pengukuran tersebut dapat dipercaya apabila dalam beberapa kali pengukuran terhadap kelompok subjek yang sama (homogen) didapatkan hasil yang relatif sama (Abdurahman et al., 2017, hlm. 56).

Dalam penentuan reliabilitas, dapat digunakan formula tertentu, diantaranya seperti dengan menggunakan Koefisien Alfa  $(\alpha)$  dari Cronbach (1951, dalam Abdurahman et al., 2017, hlm. 56-57) dengan rumus sebagai berikut:

$$
r_{11} = \left[\frac{k}{k-1}\right] \cdot \left[1 - \frac{\sum \sigma_i^2}{\sigma_t^2}\right]
$$

Dimana:

Rumus varians  $\sigma^2 = \frac{\sum x^2 - \frac{(\sum x)^2}{N}}{N}$  $\boldsymbol{N}$ N

Keterangan:

 $r_{11}$  = Reliabilitas instrumen atau koefisien korelasi atau korelasi alpha

 $k =$ Banyaknya bulir soal

 $\sum \sigma_i^2$  $=$  Jumlah varians bulin

 $\sigma_i^2$  $=$  Varians total

 $N = J$ umlah responden

Penelitian menggunakan alat bantu hitung statistika *Software* SPSS (*Statistik Product and Service Solution*) version 23.0 untuk memudahkan perhitungan dalam pengujian reliabilitas instrumen dengan langkah sebagai berikut:

**Sarah Fauziah Puspitasari, 2022**

- 1. Input data per item dari setiap variabel (Variabel X dan Variabel Y).
- 2. Klik menu *analyze*, *scale*, dan *reliability analysis*.
- 3. Pindahkan semua item ke kotak items yang ada di sebelah kanan, lalu pastikan dalam model alpha.
- 4. Klik OK.

Rekapitulasi hasil perhitungan uji reliabilitas dengan menggunakan bantuan *SPSS Version 23.0* dapat dilihat pada tabel berikut:

| N <sub>0</sub> | <b>Variabel</b>      | <b>Hasil</b>   |               | Keterangan |
|----------------|----------------------|----------------|---------------|------------|
|                |                      | <b>Thitung</b> | <b>Ttabel</b> |            |
|                | Iklim Kelas $(X)$    | 0,944          | 0.349         | Reliabel   |
| 2              | Motivasi Belajar (Y) | 0,954          | 0.349         | Reliabel   |

**Tabel 3. 7 Hasil Uji Reliabilitas Variabel Iklim Kelas dan Motivasi Belajar**

*Sumber: Hasil Pengolahan Data Uji Coba Kuesioner*

Berdasarkan tabel hasil uji reliabilitas, semua konsep pengukur variabel dari kuesioner adalah reliabel, sehingga untuk selanjutnya item pada masing-masing variabel yaitu iklim kelas dan motivasi belajar layak digunakan sebagai alat ukur.

Setelah dilakukan pengujian terhadap instrumen penelitian, peneliti menyimpulkan bahwa instrumen dapat dinyatakan valid dan reliabel, sehingga dapat digunakan untuk mengumpulan data.

## **3.3.5 Persyaratan Analisis Data**

## **3.3.5.1 Uji Normalitas**

Uji normalitas merupakan suatu pengujian yang bertujuan untuk mengetahui apakah suatu distribusi data normal atau tidak. Jika suatu kelompok data distribusi normal maka estimasi yang kuat sangat mungkin terjadi ataupun kesalahan mengestimasi dapat diperkecil bahkan dihindari (Abdurahman, Muhidin, & Somantri 2017, hlm. 260).

Harun Al Rasyid (dalam Abdurahman et al., 2017, hlm. 261) mengemukakan *Liliefors Test* merupakan salah satu cara yang dapat dilakukan untuk melakukan uji normalitas. Adapun kelebihan dari *Liliefors Test* yaitu penggunaan atau perhitungannya sederhana dan cukup kuat (*power full*) meskipun dengan ukuran sampel yang kecil.

Penelitian ini menggunakan jenis data ordinal pada variabel bebas dan variabel terikat yang dikonversi terlebih dahulu menjadi data interval menggunakan *Method Successive Interval* (MSI) yang merupakan program tambahan pada *Microsoft Excel*.

Dalam penelitian ini, peneliti menggunakan bantuan *SPSS* (*Statistics Product and Service Solution*) *Version 23.0*. Adapun langkah-langkah pengujian normalitas data menggunakan *Kolmogrov-Smirnov Test* dengan *Liliefors Significance Correction* adalah sebagai berikut:

- 1. Aktifkan *SPSS Version 23.0* hingga tampak *spreadsheet*
- 2. Aktifkan Variable View, kemudian isi data sesuai dengan keperluan.
- 3. Setelah mengisi Variable View, klik Data View, isikan data sesuai dengan skor total variabel X dan Y yang diperoleh dari responden.
- 4. Klik menu *Analyze*, *Regression*, *Linear*.
- 5. Setelah muncul *text box Linear regression*, pilih item variabel iklim kelas kemudian pindahkan ke kolom independents dan item variabel motivasi belajar ke kolom dependent.
- 6. Klik save.
- 7. Pada tabel *linear regression save*, centang *Unstandardized* di bagian *Residuals*, klik *Continue* lalu OK.
- 8. Muncul *Output Data Res 1*.
- 9. Klik *Analyze*, *Nonparametric tests*, *Legacy Dialogs*, *1-sample K-S*.
- 10. Pada *text box One-Sample Kolmogrov Smirnov Test*, pindahkan item *understandardized residuals* ke kolom *test variable list* di sebelah kanan.
- 11. Centang normal pada *test distribution*.
- 12. Klik OK.
- 13. Membuat kesimpulan:
	- a. Jika nilai signifikan  $\geq 0.05$ , maka nilai residual berdistribusi normal.
	- b. Jika nilai signifikan < 0,05, maka nilai residual tidak berdistribusi normal.

#### **3.3.5.2 Uji Homogenitas**

Abdurahman, Muhidin, & Somantri (2017, hlm. 264-265) mengemukakan, uji asumsi homogenitas adalah uji perbedaan antara dua kelompok, yakni dengan melihat perbedaan varians kelompoknya sehingga pengujian homogenitas varians ini mengasumsikan bahwa skor setiap variabel mempunyai varians yang homogen. Selain itu, uji asumsi ini dilakukan untuk kepentingan akurasi data dan keterpercayaan terhadap hasil penelitian.

Untuk mempermudah perhitungan uji homogenitas, peneliti menggunakan *One-Way Anova* dengan menggunakan *Homogeneity of Variance Test* pada aplikasi *SPSS Version 23.0* dan nilai yang diambil adalah nilai *Sig Based on Mean*. Adapun langkah-langkah pengujian homogenitas yaitu sebagai berikut:

- 1. Aktifkan *SPSS Version 23.0* hingga tampak *spreadsheet*
- 2. Aktifkan Variable View, kemudian isi data sesuai dengan keperluan.
- 3. Setelah mengisi Variable View, klik Data View, isikan data sesuai dengan skor total variabel X dan Y yang diperoleh dari responden.
- 4. Klik menu *Analyze*, *Compare Means*, *One-Way ANOVA*.
- 5. Setelah muncul *text box One-Way ANOVA*, item variabel motivasi belajar dipindahkan ke kolom *Dependent List* di sebelah kanan atas dan item variabel iklim kelas dipindahkan ke kolom *Factor* di sebelah kanan bawah.
- 6. Klik *Options*.
- 7. Centang *Homogeneity of Variance Test*, klik *Continue* lalu OK.
- 8. Membuat kesimpulan:
	- a. Jika sig.  $\geq 0.05$ , maka distribusi data adalah homogen.
	- b. Jika sig. < 0,05, maka distribusi data adalah tidak homogen.

#### **3.3.5.3 Uji Linieritas**

Uji linieritas merupakan suatu pengujian yang memiliki asumsi yaitu menyatakan bahwa hubungan antar variabel yang hendak dianalisis tersebut mengikuti garis lurus, artinya peningkatan maupun penurunan kuantitas pada satu variabel akan diikuti secara linear oleh peningkatan maupun penurunan kuantitas di variabel lainnya. (Abdurahman et al., 2017, hlm. 267). Uji linearitas dilakukan dengan uji kelinieran regresi dengan bantuan SPSS Version 23.0. Apabila data bersifat linier maka perhitungan selanjutnya dilakukan dengan menggunakan statistik Parametrik.

Data ordinal dikonversi terlebih dahulu menjadi data interval menggunakan bantuan *Method Successive Interval* (MSI) yang merupakan program tambahan pada *Microsoft Excel*. Adapun Langkah-langkah pengujian linearitas dengan menggunakan *Software SPSS* (*Statistic Product and Service Solutions*) *Version 23.0* yaitu sebagai berikut:

- 1. Aktifkan *SPSS Version 23.0* hingga tampak *spreadsheet*
- 2. Aktifkan *Variable View*, kemudian isi data sesuai dengan keperluan.
- 3. Setelah mengisi *Variable View*, klik *Data View*, isikan data sesuai dengan skor total variabel X dan Y yang diperoleh dari responden.
- 4. Klik menu *Analyze*, *Compare Means*, *Means*.
- 5. Muncul *text box Means*, klik item variabel iklim kelas kemudian pindahkan ke kolom *Independent List* di sebelah kanan bawah, dan item variabel motivasi belajar dipindahkan ke kolom *Dependent List* di sebelah kanan atas.
- 6. Klik *Options*, kemudian centang *Test for Linearity*.
- 7. Klik *Continue*, lalu OK.
- 8. Membuat kesimpulan:
	- a. Jika *sig. deviation from linierity*  $\geq$  0,05, terdapat hubungan yang linier antara variabel bebas dengan variabel terikat.
	- b. Jika *sig. deviation from linierity* < 0,05, maka tidak terdapat hubungan yang linier antara variabel bebas dengan variabel terikat.

## **3.3.6 Teknik Analisis Data**

Teknik analisis data merupakan suatu cara untuk mengolah data yang ada menjadi sebuah informasi. Dilihat dari sudut pandang penelitian kuantitatif, analisis data merupakan kegiatan sesudah data dari seluruh responden maupun sumber data lain terkumpul. Adapun teknik analisis data dalam penelitian kuantitatif adalah menggunakan statistik. Kegiatan dalam analisis data yaitu mengelompokkan data berdasarkan variabel dan jenis responden, melakukan penyajian data tiap variabel yang diteliti, mengerjakan perhitungan untuk menjawab rumusan masalah, dan mengerjakan perhitungan untuk menguji hipotesis yang telah diajukan (Sugiyono, 2019, hlm. 206).

Dalam melakukan analisis data, terdapat langkah atau prosedur tertentu, diantaranya yaitu:

1. Tahap pengumpulan data

Dalam tahap ini, pengumpulan data dilakukan terhadap data yang akan dianalisis.

2. Tahap editing

Proses pemeriksaan kejelasan dan kelengkapan terkait pengisian instrumen pengumpulan data.

3. Tahap koding

Proses identifikasi dan klasifikasi terhadap semua pernyataan yang ada pada instrumen pengumpulan data berdasarkan variabel yang sedang diteliti dengan cara memberikan skor pada setiap item berdasarkan ketentuan tertentu. Berikut adalah pola pembobotan untuk koding yaitu sebagai berikut:

**Tabel 3. 8 Pola Pembobotan Kuesioner**

| No | Alternatif Jawaban  | <b>Bobot</b> |
|----|---------------------|--------------|
|    | Sangat Setuju       |              |
| 2  | Setuju              |              |
| 3  | Kurang Setuju       |              |
|    | Tidak Setuju        |              |
| 5  | Sangat Tidak Setuju |              |

4. Tahap Pengujian

Proses pengujian kualitas data, baik dari sisi validitas dan reliabilitas instrumen dari pengumpulan data.

5. Tahap Mendeskripsikan Data

Proses pembuatan deskripsi data dengan menyajikannya dalam bentuk tabel frekuensi maupun diagram dengan beragam ukuran tendensi sentral maupun ukuran dispersi. Adapun tujuannya adalah supaya dapat memahami karakteristik data sampel dari suatu penelitian.

6. Tahap Pengujian Hipotesis

Proses pengujian terhadap proposisi apakah bisa diterima atau ditolak, apakah memiliki makna atau tidak. Setelah tahap ini, maka selanjutnya adalah pembuatan kesimpulan.

Dalam teknik analisis data terdapat dua macam statistik yang dapat digunakan yaitu analisis *deskriptif* dan *inferensial*.

## **3.3.6.1 Analisis Deskriptif**

Analisis deskriptif dapat dilakukan dengan cara menggunakan statistik deskriptif, yaitu statistik yang digunakan untuk menganalisis data dengan cara mendeskripsikan atau menggambarkan data yang telah dikumpulkan sebagaimana adanya tanpa bermaksud membuat kesimpulan yang berlaku untuk umum atau generalisasi (Sugiyono, 2019, hlm. 206). Statistik deskriptif yang digunakan dalam penelitian ini adalah modus berdasarkan persentase frekuensi.

Berdasarkan hal tersebut, analisis deskriptif bertujuan untuk menjawab rumusan masalah nomor satu dan dua yaitu untuk mengetahui gambaran kondusif tidaknya iklim kelas dan untuk mengetahui gambaran tingkat motivasi belajar siswa kelas X jurusan Otomatisasi Tata Kelola Perkantoran di SMK Negeri 3 Cimahi.

Penelitian ini menggunakan data ordinal seperti yang telah dijelaskan dalam operasional variabel, untuk mendeskripsikan data ordinal dilakukan perhitungan dengan cara menghitung banyaknya data yang muncul, dan menghitung persentase frekuensinya.

Langkah kerja yang dapat dilakukan untuk mendeskripsikan variabel penelitian adalah sebagai berikut:

- 1. Membuat tabel perhitungan dan menempatkan skor skor pada item yang diperoleh guna melakukan perhitungan atau pengolahan data selanjutnya.
- 2. Menentukan ukuran variabel yang akan digambarkan sebagai berikut:
	- a. Ukuran Variabel Iklim Kelas (Sangat Kondusif, Kondusif, Cukup Kondusif, Tidak Kondusif, Sangat Tidak Kondusif).
	- b. Ukuran Variabel Motivasi Belajar (Sangat Tinggi, Tinggi, Sedang, Rendah, Sangat Rendah).
- 3. Membuat tabel distribusi frekuensi dengan langkah langkah sebagai berikut:
	- a. Memasangkan ukuran dalam variabel dengan kelompok *option instrument* yang sudah ditentukan.
- b. Menghitung banyaknya frekuensi masing masing dari option yang dipilih oleh responden, yaitu dengan menggunakan *tally* terhadap data yang diperoleh untuk dikelompokkan pada kategori atau ukuran yang telah ditentukan.
- c. Menghitung persentase pengolahan data untuk masing masing kategori, yaitu dengan hasil bagi frekuensi pada masing – masing kategori dengan jumlah data keseluruhan, dikali seratus persen.
- d. Memberikan penafsiran atas tabel distribusi frekuensi yang sudah dibuat untuk mendapatkan informasi yang diharapkan, sesuai dengan tujuan dari penelitian yang telah dirumuskan. Adapun ketentuan penafsirannya sebagaimana tertulis dalam Tabel 3.9.

| N <sub>0</sub> | Pilihan Jawaban     | <b>Penafsiran Variabel</b><br><b>Iklim Kelas</b> | <b>Penafsiran Variabel</b><br>Motivasi Belajar |
|----------------|---------------------|--------------------------------------------------|------------------------------------------------|
|                | Sangat Setuju       | Sangat Kondusif                                  | Sangat Tinggi                                  |
| $\overline{2}$ | Setuju              | Kondusif                                         | Tinggi                                         |
| 3              | Kurang Setuju       | Cukup Kondusif                                   | Sedang                                         |
| $\overline{4}$ | Tidak Setuju        | <b>Tidak Kondusif</b>                            | Rendah                                         |
| 5              | Sangat Tidak Setuju | Sangat Tidak Kondusif                            | Sangat Rendah                                  |

**Tabel 3. 9 Kriteria Penafsiran Deskriptif Variabel Iklim Kelas dan Motivasi Belajar**

## **3.3.6.2 Analisis Inferensial**

Dalam analisis inferensial, penerapannya ini dapat menggunakan statistik inferensial yang seringkali disebut juga sebagai statistik *induktif* atau statistik *probabilitas* sebab kesimpulan yang ditetapkan untuk populasi berdasarkan data sampel tersebut kebenarannya bersifat peluang. Statistik inferensial adalah suatu teknik statistik yang dipergunakan untuk menganalisis data sampel beserta hasilnya ditujukan untuk populasi. Selain itu, jenis statistik ini juga, baik digunakan apabila sampel diperoleh dari populasi yang jelas, serta teknik pengambilan sampel dari populasi tersebut dilakukan secara random/acak (Sugiyono, 2019, hlm. 207-208).

Penggunaan analisis inferensial, dimaksudkan untuk dapat menjawab rumusan masalah nomor tiga yaitu untuk mengetahui adakah pengaruh kondusif tidaknya iklim kelas terhadap motivasi belajar siswa kelas X jurusan Otomatisasi Tata Kelola Perkantoran di SMK Negeri 3 Cimahi.

Adapun teknik analisis data inferensial yang dipergunakan dalam penelitian ini adalah statistik parametrik. Oleh sebab itu, pada variabel yang memiliki data ordinal, perlu ditransformasikan ke skala interval sehingga sesuai dengan persyaratan statistik parametris. Untuk mengubah perubahan data tersebut, dapat menggunakan *Method Successive Interval (MSI)* dengan mengoperasikan salah satu program tambahan pada Microsoft Excel yaitu *Program Succetive Interval*. Adapun langkah-langkah kerjanya sebagai berikut:

- 1. Input skor yang diperoleh pada lembar kerja excel.
- 2. Klik "*add-ins*" pada menu bar.
- 3. Klik "*statistics*" pada menu *add-ins*, kemudian pilih "*successive interval*" hingga muncul kotak dialog "*successive interval*".
- 4. Klik "*drop down*" untuk mengisi data range pada kotak dialog, input dengan cara memblok skor yang diubah skalanya.
- 5. Pada kotak dialog tersebut, kemudian beri tanda *checklist*  $(\checkmark)$  input label *in first now*.
- 6. Pada *option Min Value*, isi atau pilih 1 untuk data terendah dan *Max Value* isi atau pilih 5 untuk data terbesar.
- 7. Masih pada *option*, *checklist* ( $\checkmark$ ) *Display Summary.*
- 8. Selanjutnya pada output, tentukan cell output, untuk menyimpan hasil yang telah diolah pada cell yang diinginkan.
- 9. Klik "OK".

Selanjutnya, analisis data inferensial diproses dengan menggunakan analisis regresi sederhana.

#### **3.3.6.3 Analisis Regresi Sederhana**

Analisis regresi digunakan untuk menelaah hubungan antara dua variabel atau lebih, khususnya untuk menelusuri pola hubungan yang modelnya belum diketahui secara sempurna ataupun untuk mengetahui bagaimana variasi dari beberapa variabel independen yang mempengaruhi variabel dependen dalam suatu fenomena yang terbilang kompleks (Abdurahman et al., 2017, hlm. 213).

Menurut M. Nazir (1983, dalam Abdurahman et al., 2017, hlm. 213) terdapat empat kegiatan yang dapat dilakukan dalam analisis regresi, diantaranya sebagai berikut:

- 1. Mengadakan estimasi terhadap parameter berdasarkan data empiris
- 2. Menguji berapa besar variasi variabel dependen dapat diterangkan oleh variasi variabel independen
- 3. Menguji apakah estimasi parameter tersebut signifikan atau tidak
- 4. Melihat apakah tanda dan magnitud dari estimasi parameter cocok dengan teori Abdurahman, Muhidin, & Somantri (2017, hlm. 214-215) menyatakan

bahwa tujuan dari analisis regresi sederhana yaitu untuk mempelajari hubungan antara dua variabel. Adapun model persamaan dari regresi sederhana yaitu:

$$
\hat{Y} = a + bX
$$

Dimana:

$$
\hat{Y} = variable1 tak bebas/terikat (Motivasi Belajar)
$$

 $X =$ variabel bebas (Iklim Kelas)

 $\alpha$  = penduga bagi intersap  $(\alpha)$ 

 $b =$  penduga bagi koefisien regresi  $(\beta)$ 

 $\alpha, \beta$  = parameter yang nilainya tidak diketahui sehingga diduga menggunakan statistik sampel

Rumus mencari a dan b dalam persamaan regresi adalah sebagai berikut:

$$
a = \frac{\sum Y - b \sum X}{N} = \overline{Y} - b\overline{X}
$$

Atau

$$
a = \frac{(\sum Y)(\sum X^2) - (\sum X)(\sum Y^2)}{n \sum X^2 - (\sum X)^2}
$$

$$
b = \frac{N(\sum XY) - \sum X \sum Y}{N \sum X^2 - (\sum X)^2}
$$

Dimana:

 $\bar{X}_i$ = Rata-rata skor variabel X (Iklim Kelas)

 $\bar{Y}_i$ = Rata-rata skor variabel Y (Motivasi Belajar)

 $n = J$ umlah data

Dari mode persamaan regresi, dapat dicari koefisien korelasi *r* dengan menggunakan rumus (Suryadi et al., 2019, hlm. 212):

$$
r = \frac{bs_x}{s_y}
$$

Dimana:

 $S_x$  = simpangan baku variabel X

 $S_v$  = simpangan baku variabel Y

Langkah-langkah dalam menghitung koefisien regresi dan persamaan regresi menurut (Abdurahman et al., 2017, hlm. 216-218) adalah sebagai berikut:

1. Tempatkah skor hasil tabulasi dalam sebuah tabel pembantu untuk memudahkan proses perhitungan. Contoh tabel yang dapat digunakan untuk membantu perhitungan analisis regresi sebagai berikut.

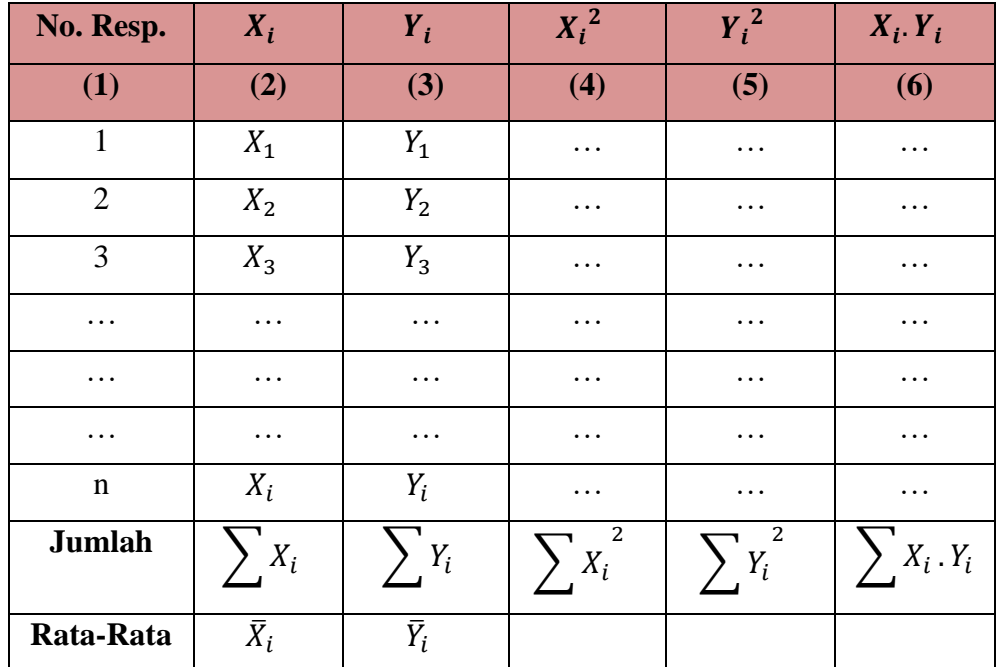

Keterangan:

Kolom 1 : Diisi nomor, sesuai banyaknya responden

Kolom 2 : Diisi skor variabel X yang diperoleh dari masing-masing responden

Kolom 3 : Diisi skor variabel Y yang diperoleh dari masing-masing responden

Kolom 4 : Diisi kuadrat skor variabel X

Kolom 5 : Diisi kuadrat skor variabel Y

Kolom 6 : Diisi hasil perkalian skor variabel X dengan variabel Y

2. Menghitung rata-rata skor variabel X dan variabel Y

$$
\begin{aligned}\n\bar{X} &= \frac{\sum X_i}{n} \\
\bar{Y} &= \frac{\sum Y_i}{n}\n\end{aligned}
$$

- 3. Menghitung koefisien regresi (b)
- 4. Menghitung nilai b (menggunakan model persamaan regresi sederhana)
- 5. Menentukan persamaan regresi
- 6. Membuat interpretasi

Untuk memperoleh persamaan regresi sederhana, peneliti menggunakan bantuan *Software SPSS Statistic Version 23.0*. Adapun langkah-langkah dalam menganalisis regresi sederhana yaitu sebagai berikut:

- 1. Aktifkan *SPSS Version 23.0* hingga tampak *spreadsheet*
- 2. Aktifkan *Variable View*, kemudian isi data sesuai dengan keperluan.
- 3. Setelah mengisi *Variable View*, klik *Data View*, isikan data sesuai dengan skor total variabel X dan Y yang diperoleh dari responden
- 4. Klik *Analyze*, *Regression*, *Linear*
- 5. Setelah muncul *text box Linear Regression*, pindahkan item variabel iklim kelas ke kolom *Independents* yang ada di sebelah kanan tengah dan variabel motivasi belajar ke kolom *Dependent* yang ada di sebelah kanan atas
- 6. Klik OK.

## **3.3.6.4 Koefisien Korelasi**

Dalam rangka mengetahui hubungan antara variabel X dan Y, penelitian ini menggunakan koefisien korelasi *Product Moment* dari Karl Pearson dengan rumus sebagai berikut (Abdurahman et al., 2017, hlm. 193):

$$
r_{xy} = \frac{N \sum XY - \sum X. \sum Y}{\sqrt{[N \sum X^2 - (\sum X)^2] [N \sum Y^2 - (\sum Y)^2]}}
$$

Koefisien korelasi (r) menunjukkan derajat korelasi antara variabel bebas dan variabel terikat. Nilai koefisien korelasi harus terdapat dalam batas-batas : -1 <  $r < +1$ 

Tanda positif (korelasi satu arah) menunjukkan adanya korelasi positif atau korelasi antara dua variabel. Setiap kenaikan nilai variabel bebas maka akan diikuti dengan kenaikan pada variabel terikat dan begitupun sebaliknya. Sedangkan tanda

**Sarah Fauziah Puspitasari, 2022**

negatif (korelasi dua arah) menunjukkan adanya korelasi negatif antara dua variabel tersebut. Setiap kenaikan nilai variabel bebas maka akan diikuti dengan menurunnya variabel terikat dan begitupun sebaliknya (Abdurahman et al., 2017, hlm. 178).

Selain itu, nilai koefisien korelasi dapat diperoleh dengan melihat nilai r pada tabel *Model Summary* pada saat melakukan analisis regresi sederhana dengan menggunakan *Software SPSS Statistic Version 23.0*. Untuk mengetahui tingkat keeratan hubungan antara variabel bebas dan variabel terikat yang diteliti, maka angka koefisien korelasi yang didapatkan dibandingkan dengan klasifikasi tabel korelasi sebagai berikut:

| <b>Tabel 3.10</b> |
|-------------------|
|-------------------|

**Kriteria Interpretasi Koefisien Korelasi**

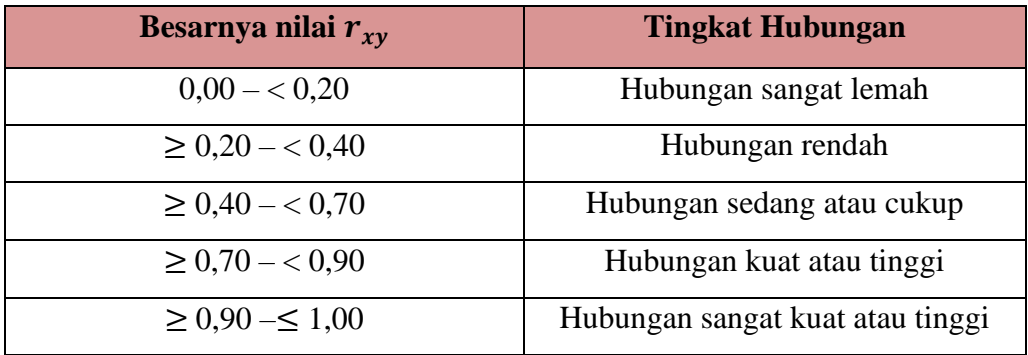

*Sumber: Abdurahman, Muhidin, & Somantri (2017, hal. 179)*

## **3.3.6.5 Koefisien Determinasi**

Koefisien Determinasi merupakan kuadrat dari koefisien korelasi (r<sup>2</sup>) yang berkaitan dengan variabel bebas dan variabel terikat. Penggunaan koefisien determinasi dilakukan apabila hubungan antar variabel yang dikaji, secara konsep menunjukkan hubungan kausalitas (Abdurahman, Muhidin, & Somantri 2017, hlm. 218).

Dikarenakan penelitian ini merupakan penelitian untuk mengetahui adanya pengaruh antara variabel X terhadap variabel Y maka besarnya pengaruh dapat diukur dengan rumus regresi. Dalam analisis regresi, koefisien determinasi biasanya dijadikan dasar dalam menentukan besarnya pengaruh variabel bebas terhadap variabel terikat.

Adapun rumus yang digunakan untuk melihat besarnya pengaruh variabel bebas terhadap variabel terikat atau besarnya kontribusi variabel bebas terhadap variabel terikat adalah koefisien korelasi dikuadratkan lalu dikali seratus persen.

 $KD = r^2 \times 100\%$ 

dimana

# KD : Koefisien determinasi

r 2 : Koefisien korelasi

Nilai 2 juga dapat diperoleh peneliti dari tabel *Model Summary* pada saat melakukan analisis regresi sederhana.

# **3.3.7 Pengujian Hipotesis**

Menurut Suryadi, Darmawan, & Mulyadi (2019, hlm. 119) hipotesis adalah sebuah pernyataan (jawaban) yang perlu diuji secara empirik karena bersifat sementara mengenai hubungan antar variabel yang dirumuskan dalam model penelitian.

Dalam rangka meyakinkan adanya pengaruh variabel bebas (X) yaitu iklim kelas dengan variabel terikat (Y) yaitu motivasi belajar, maka diperlukan uji signifikansi atau uji hipotesis yang akan memberikan kesimpulan yaitu menerima atau menolak hipotesis.

Abdurahman, Muhidin, & Somantri (2017, hlm. 174) mengemukakan bahwa terdapat langkah-langkah untuk menguji hipotesis yang dapat digunakan dalam penelitian ini yaitu uji t sebagai berikut:

1. Merumuskan hipotesis statistik yaitu uji hipotesis nol  $(H_0)$  dan hipotesis alternatif  $(H_1)$ :

 $H_0$ :  $\beta = 0$ : Tidak terdapat pengaruh positif iklim kelas terhadap motivasi belajar.

- $H_1: \beta \neq 0$ : Terdapat pengaruh positif iklim kelas terhadap motivasi belajar.
- 2. Menentukan taraf kemaknaan atau nyata (*level of significance*). Taraf nyata yang digunakan adalah  $\alpha = 0.05$ . Nilai  $t_{hitung}$  dibandingkan  $t_{table}$  dengan ketentuan sebagai berikut:

Jika  $t_{hitung} > t_{tablel}$ , maka H<sub>0</sub> ditolak, H<sub>1</sub> diterima.

Jika  $t_{hitung} \leq t_{tablel}$ , maka H<sub>0</sub> diterima, H<sub>1</sub> ditolak.

- 3. Menggunakan uji statistik yang tepat.
- 4. Menentukan titik kritis dan daerah kritis/daerah penolakan  $(H_0)$ .
- 5. Menghitung nilai statistik uji berdasarkan data yang telah dikumpulkan dengan memperhatikan apakah nilai hitung statistik uji jatuh di daerah penerimaan atau daerah penolakan.
- 6. Memberikan kesimpulan.

62